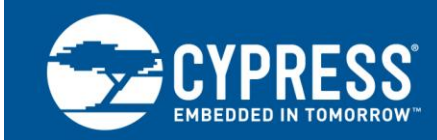

# **How to Use CAN FD for Traveo™ Family**

#### **Author: Shinichi Takko Associated Part Family: [Traveo](http://www.cypress.com/products/cypress-traveo-32-bit-arm-cortex-r5-core-automotive-microcontrollers-mcus) Family Related Documents: For a complete list, see [Related Documents.](#page-19-0)**

This application note explains how to use CAN with Flexible Data rate (CAN FD) for Traveo family microcontrollers.

### **Contents**

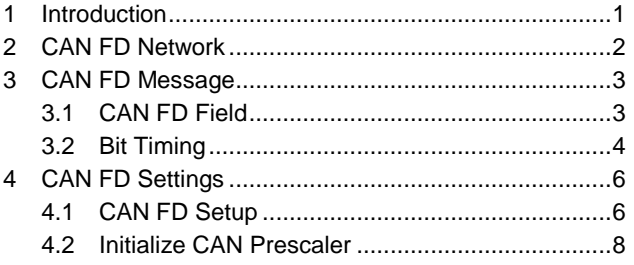

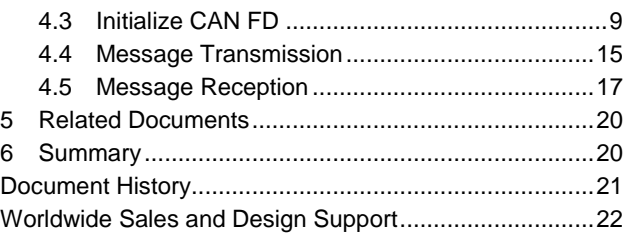

# <span id="page-0-0"></span>**1 Introduction**

This application note is intended for users of the Cypress Traveo family microcontrollers. It describes how to use Controller Area Network with Flexible Data rate (CAN FD) for Cypress Traveo family devices.

The CAN, the predecessor standard, is a safe and economical communication standard for automotive, and it is an automotive industry standard for data communication for many years.

CAN FD is an extension of CAN, which is nowadays called 'Classical CAN'. CAN FD can transmit data frames of up to 64 bytes at bit rates exceeding the 1 Mbps limit of Classical CAN. The maximum achievable bus speed in the data segment is limited only by external components such as transceivers and the particular network topology of an application.

The CAN FD Controller conforms to ISO 11898-1:2015 and has been certified according ISO16845:2016.

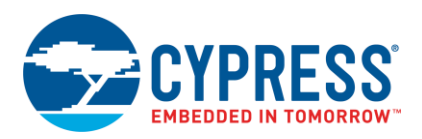

#### <span id="page-1-0"></span>**2 CAN FD Network**

This section describes the operation of CAN FD communication. [Figure 1](#page-1-1) shows an example of the CAN FD network.

Two communication lines (CANH, CANL) are used in the CAN FD network to make it resilient against noise. Multiple ECUs can be connected to the CAN FD network; data is exchanged between the ECUs.

A receiver node converts the differential bus voltage to a digital signal by the CAN FD Transceiver, and received data is handled by the CAN FD Control Logic of the microcontroller. In transmission, data is transmitted from the CAN FD Control Logic to the CAN FD Transceiver that drives a differential signal onto the CANH and CANL lines of the CAN FD network.

<span id="page-1-1"></span>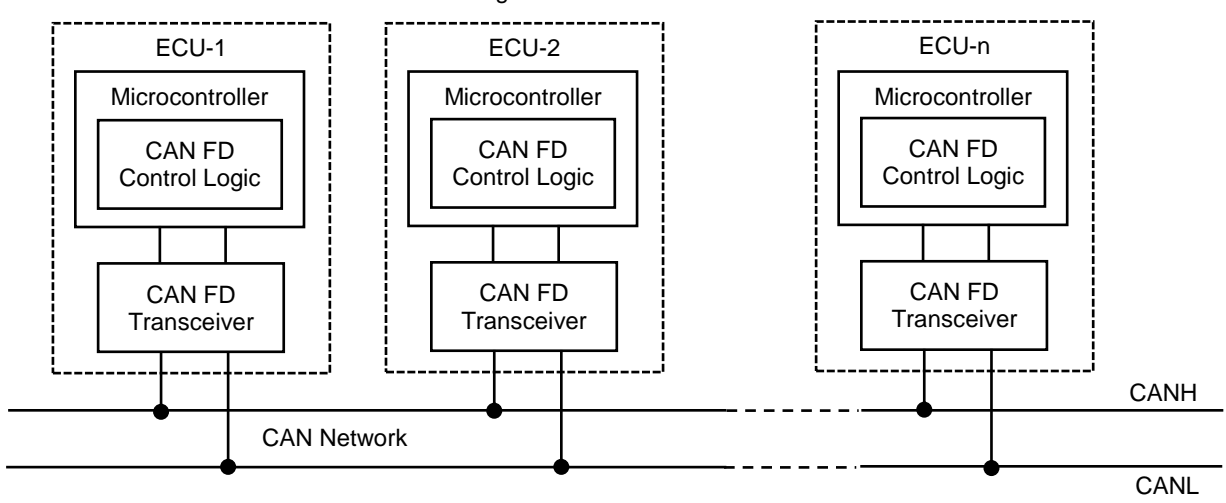

Figure 1. CAN FD Network

CANL - CAN network line Low CANH - CAN network line High ECU - Electronic Control Unit

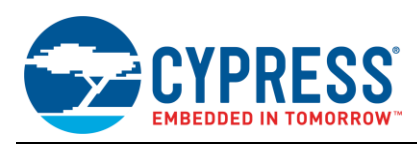

# <span id="page-2-0"></span>**3 CAN FD Messages**

CAN FD communication enlarges the bandwidth compared to Classical CAN. [Figure 2](#page-2-2) shows the CAN FD frame format. CAN and CAN FD message formats are equal in the arbitration segment and after the CRC field. Differences occur in the data segment which has more bytes, and which can be transmitted at higher speeds than the arbitration baud rate.

Data length in Classical CAN is 8 bytes but it is expanded to 64 bytes in CAN FD. Data communication speed can exceed the 1-Mbps limit set by Classical CAN. There are CAN transceivers supporting 5 Mbps, but there are announcements for 8 Mbps too.

#### <span id="page-2-1"></span>**3.1 CAN FD Fields**

The fields of the CAN FD frame format include an Arbitration field, a Control field, a Data field, a CRC field, and an ACK field.

The Arbitration field contains the message ID number, and determines the priority of the message among other messages from other nodes trying to start a transmission at the same time.

Three bits of FD Format Indicator (FDF), Bit Rate Switch (BRS), and Error State Indicator (ESI) are newly adopted in the control field.

The FDF bit identifies the frame type as CAN or CAN FD. It is recessive for CAN FD frames and dominant for CAN frames. If the BRS bit is recessive, the bit rate of the data field is switched to another, typically higher speed, and if it is dominant, the bit rate of the data field keeps the arbitration bus speed. The ESI bit is used for the identification of the error state of the CAN FD node.

Furthermore, the Data Length Code (DLC) indicates how many bytes of data are transmitted. This settable range has been expanded from 8 bytes of CAN to 64 bytes in CAN FD.

The Data field carries the message data, and is sized by the data length set in DLC.

The CRC field consists of a CRC sequence and a CRC delimiter. The CRC sequence is 17 bits when the data length is 0 - 16 bytes, 21 bits in the case of 17 - 64 bytes. Any receiver can analyze the received data stream of a message and compare it to the transmitted CRC, and thus identify a valid or incorrectly received message.

The ACK field consists of an ACK slot and an ACK delimiter. If the message reception is successful, the dominant is transmitted from other nodes.

<span id="page-2-2"></span>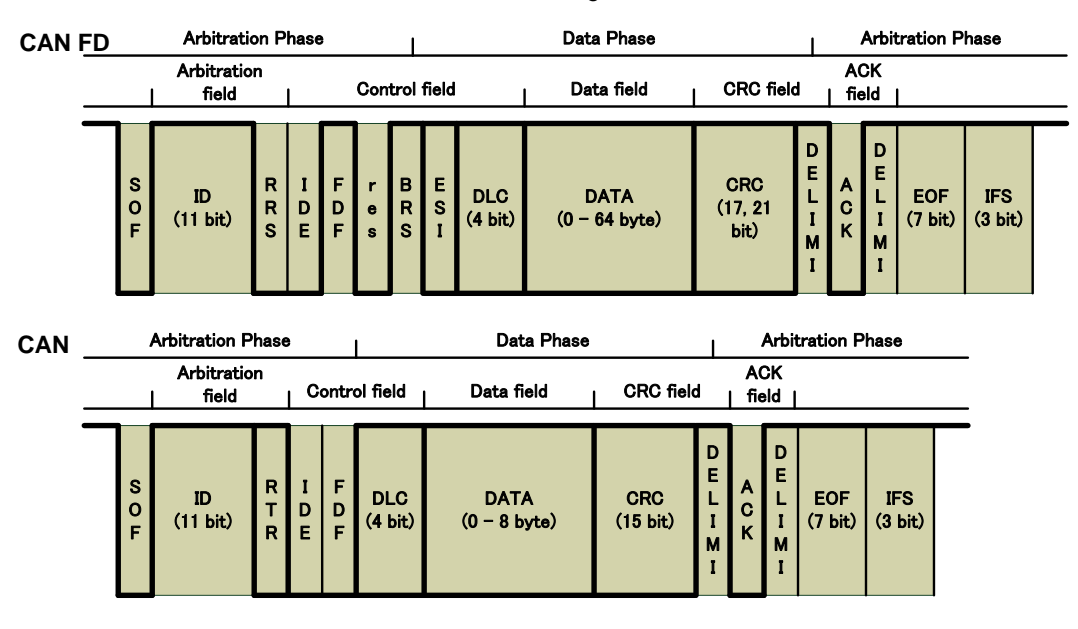

#### Figure 2. CAN FD Frame

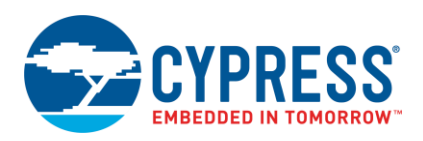

#### <span id="page-3-0"></span>**3.2 Bit Timing**

The CAN FD operation defines two bit times - nominal bit time and data bit time. The nominal bit time is for the arbitration phase. The data bit time has an equal or shorter length and can be used to accelerate the data phase.

The basic construction of a bit time is shared with both the nominal and data bit times. The bit time can be divided into four segments according to the CAN specifications (see [Figure 3\)](#page-3-1): the synchronization segment (Sync\_Seg), the propagation time segment (Prop\_Seg), the phase buffer segment 1 (Phase\_Seg1), and the phase buffer segment 2 (Phase\_Seg2). The sample point, the point of time at which the bus level is read and interpreted as the value of that respective bit, is located at the end of Phase\_Seg1.

<span id="page-3-1"></span>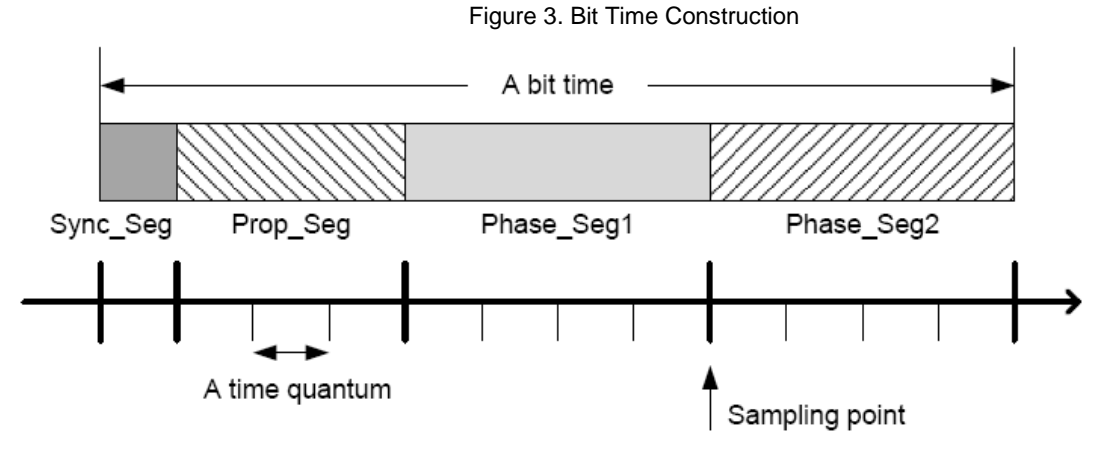

Each segment consists of a programmable number of time quanta, which is a multiple of the time quantum that is defined by the CAN clock and a prescaler. The values and prescalers used to define these parameters differ for the nominal and data bit times, and are configured by Nominal Bit Timing & Prescaler Register (NBTP) and Data Bit Timing & Prescaler Register (DBTP) as shown in below.

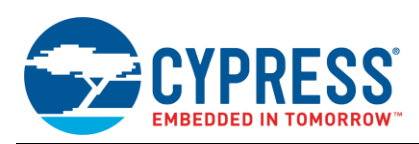

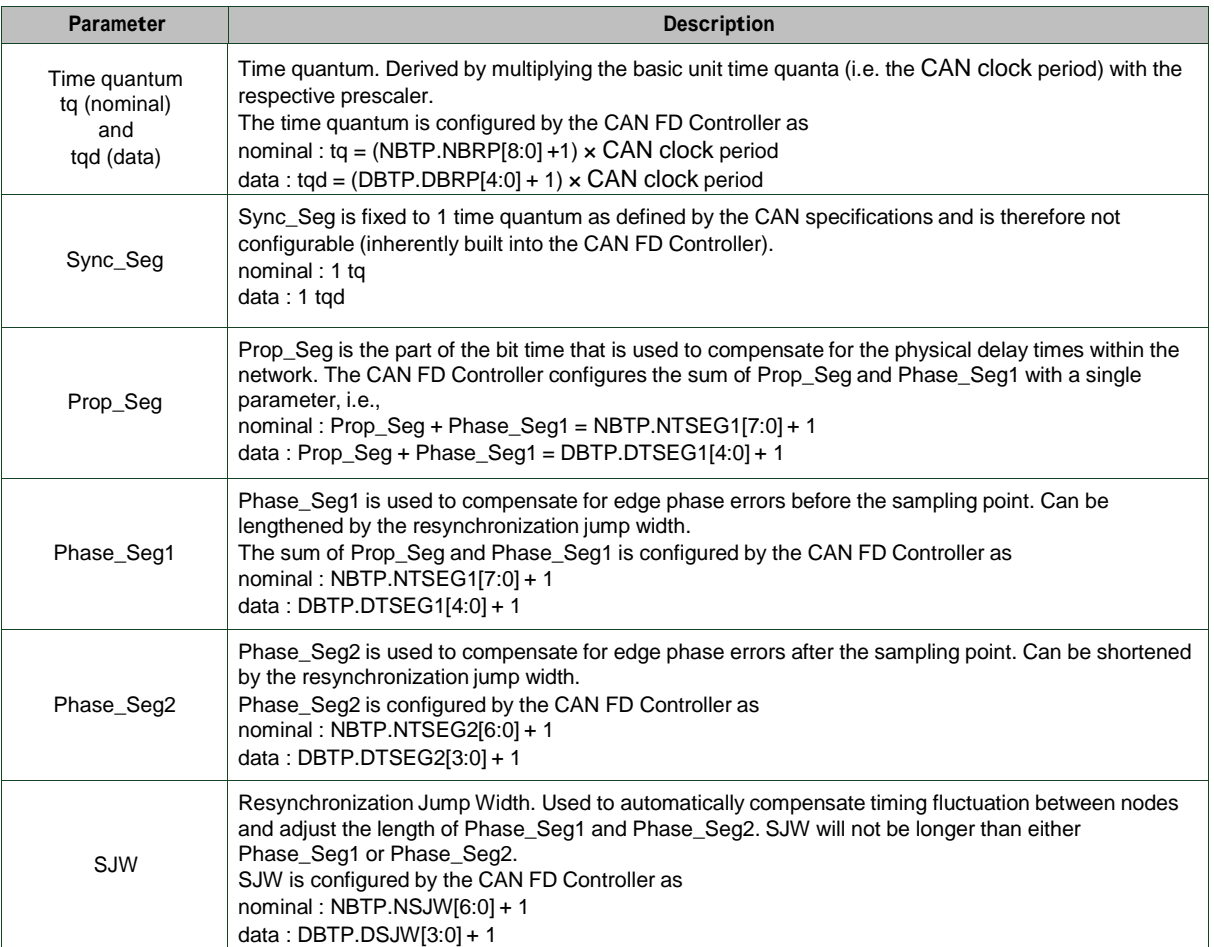

These relations result in the following equations for the nominal and data bit times:

#### Nominal Bit time

 $=$  [Sync\_Seg + Prop\_Seg + Phase\_Seg1 + Phase\_Seg2]  $\times$  tq

 $=[1 + (NBTP. NTSEG1[7:0] + 1) + (NBTP. NTSEG2[6:0] + 1)] \times [(NBTP. NBRP[8:0] + 1) \times CAN clock period]$ Example (500 kbps)

 $=[1 + (13 + 1) + (4 + 1)] \times [(3 + 1) \times (1/40000000)] = 0.000002 (500 kbps)$ 

Data bit time

 $=[1 + (DBTP. DTSEG1[4:0] + 1) + (DBTP. DTSEG2[3:0] + 1)] \times [(DBTP. DBRP[4:0] + 1) \times CAN clock period]$ Example (5 Mbps)

 $=[1 + (3 + 1) + (2 + 1)] \times [(0 + 1) \times (1/40000000)] = 0.0000002 (5 Mbps)$ 

Example (2 Mbps)

 $=[1 + (10 + 1) + (7 + 1)] \times [(0 + 1) \times (1/40000000)] = 0.0000005 (2 \text{ Mbps})$ 

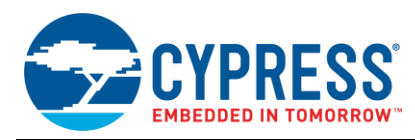

# <span id="page-5-0"></span>**4 CAN FD Settings**

This section explains setting CAN FD for Traveo family. For details of registers, refer to the CAN FD chapter in the Hardware manual of target products.

#### <span id="page-5-1"></span>**4.1 CAN FD Setup**

[Figure 4](#page-5-2) is an example of the CAN FD setup flow. First, enable the I/O port used for CAN FD communication. Then configure the clock supplied to the CAN FD controller unit and initialize CAN FD controller.

<span id="page-5-2"></span>Sectio[n 4.1.1](#page-5-3) shows a code example of the setup flow illustrated i[n Figure 4.](#page-5-2)

Figure 4. Example of the CAN FD Setup Flow

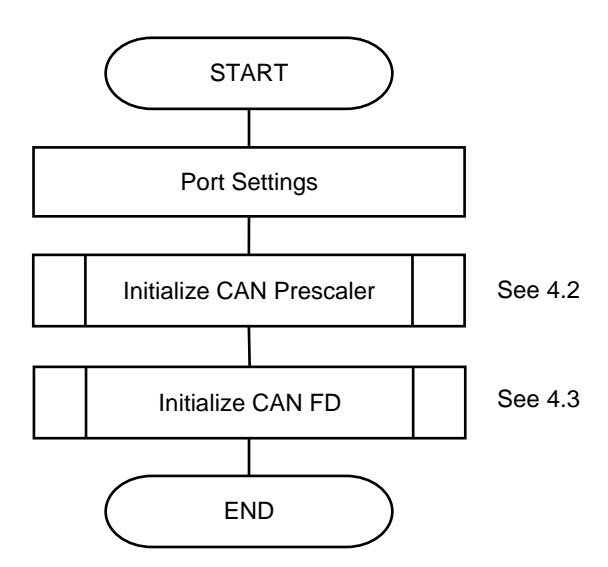

#### <span id="page-5-3"></span>**4.1.1 Example Program of CAN FD Setup**

Code 1 demonstrates the example program of CAN FD Setup

Code 1. CAN FD Setup

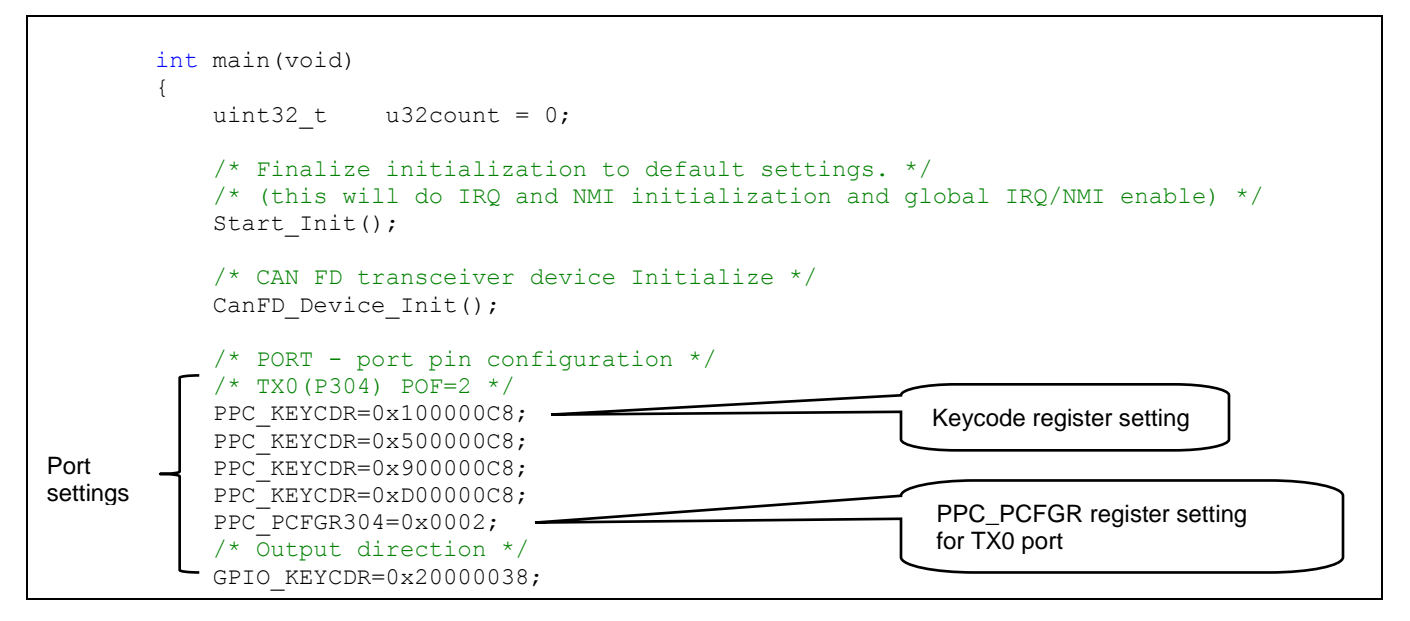

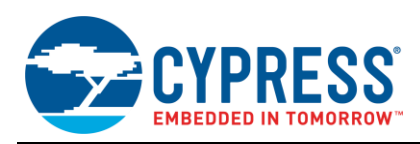

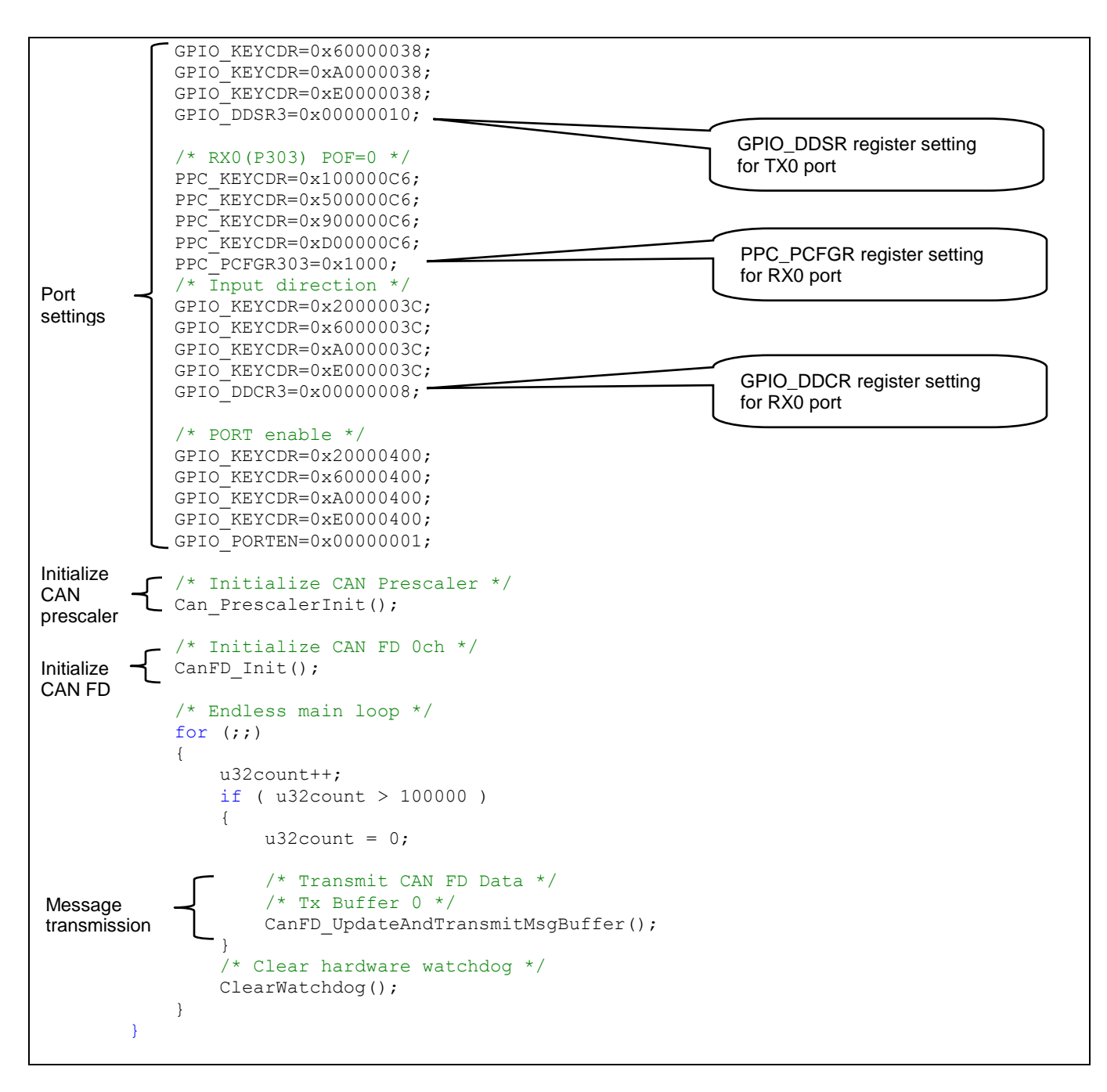

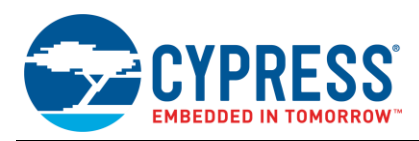

#### <span id="page-7-0"></span>**4.2 Initialize CAN Prescaler**

[Figure 5](#page-7-1) is an example of CAN Prescaler initialization flow. In the prescaler setting, set the division ratio for the clock supplied to the CAN FD controller (CANP\_CTR.CANPRE). PLL clock and main clock are selectable for a source clock of the CAN Prescaler (CANP\_CTR.CPCKS).

<span id="page-7-1"></span>[4.2.1](#page-7-2) shows a code example of the following flow.

Figure 5. Example of CAN Prescaler Initialization Flow

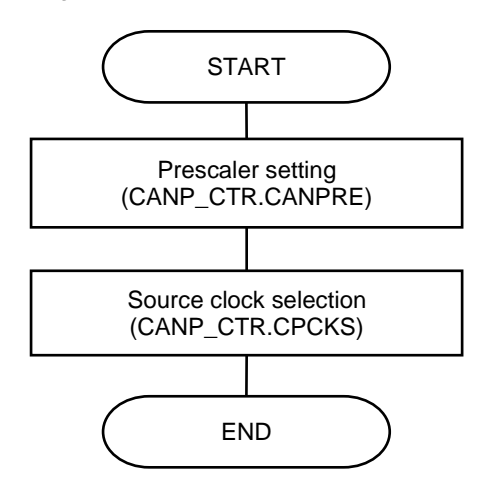

#### <span id="page-7-2"></span>**4.2.1 Example Program of CAN Prescaler Initialization**

Code 2 demonstrates the example program of CAN Prescaler settings.

Code 2. CAN Prescaler Settings

```
void Can_PrescalerInit(void)
{
     /* CAN prescaler division setting : 11 (Divided by 12) */
   CANP_CTR_CANPRE = 11; /* CAN clock = 40MHz (PLL clock = 480MHz)
    while( CANP STR BUSY == 1 )
     {
     }
     /* Select the source clock of CAN Prescaler */
    CANP CTR CPCKS = 0; /* Select the PLL clock */
}
                                                                          Prescaler setting
                                                                        Source clock selection
```
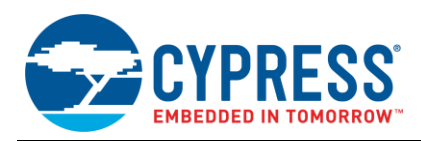

#### <span id="page-8-0"></span>**4.3 Initialize CAN FD**

[Figure 6](#page-9-0) is an example of CAN FD initialization flow; the general flow of initialization is described in this section.

- 1. Enable the Configuration Change Enable register (CCCR.CCE) to write in the write-protected CAN FD configuration register.
- 2. Clear the message RAM area that has Rx/Tx message area and filter configurations area.
- 3. Set the Bit Rate Switch (CCCR.BRSE) and CAN FD mode (CCCR.FDOE) in the CC Control Register (CCCR).
- 4. Bit timing is set with the Nominal Bit Timing & Prescaler Register (NBTP) used in the arbitration phase and the Data Bit Timing & Prescaler Register (DBTP) used in the data phase when the bit rate switch is enabled.
- 5. For message filters, determine the handling of received frames with message IDs that do not match any filters as set in the Global Filter Configuration Register (GFC). The number of elements of the message filter and the start address offset in the message RAM are configured with the Standard ID Filter Configuration register (SIDFC) and the Extended ID Filter Configuration register (XIDFC).
- 6. For Rx/Tx messages, configure the element size of the Rx FIFO and start address offset in message RAM with Rx FIFO 0 Configuration (RXF0C) and Rx FIFO 1 Configuration (RXF1C).

The Rx buffer is configured with Rx Buffer Configuration (RXBC). The data field of the size set by Rx Buffer / FIFO Element Size Configuration (RXESC) is stored in the Rx FIFO or Rx buffer.

The number of Tx buffer and start address offset in message RAM are configured with Tx Buffer Configuration (TXBC). Set the size of the data field of the Tx buffer with Tx Buffer Element Size Configuration (TXESC).

- 7. The message filter is set to the address obtained by adding the start address offset set by SIDFC/XIDFC to the start address of the message RAM. Range Filter, Dual Filter, or Classic Bit Mask Filter can be set.
- 8. Each interrupt is configured with Interrupt Enable (IE). The CAN FD controller has Dual Interrupt Lines, and the Interrupt Line Select (ILS) determines which line the interrupt is assigned to. Enable the interrupt line with Interrupt Line Enable (ILE).
- 9. Set the Initialization register (CCCR.INIT) to 0 to start the operation of CANFD.

Sectio[n 4.3.1](#page-10-0) shows a code example of the following flow.

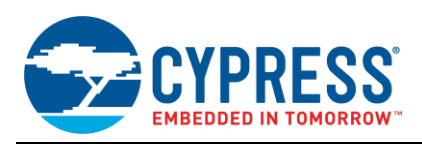

<span id="page-9-0"></span>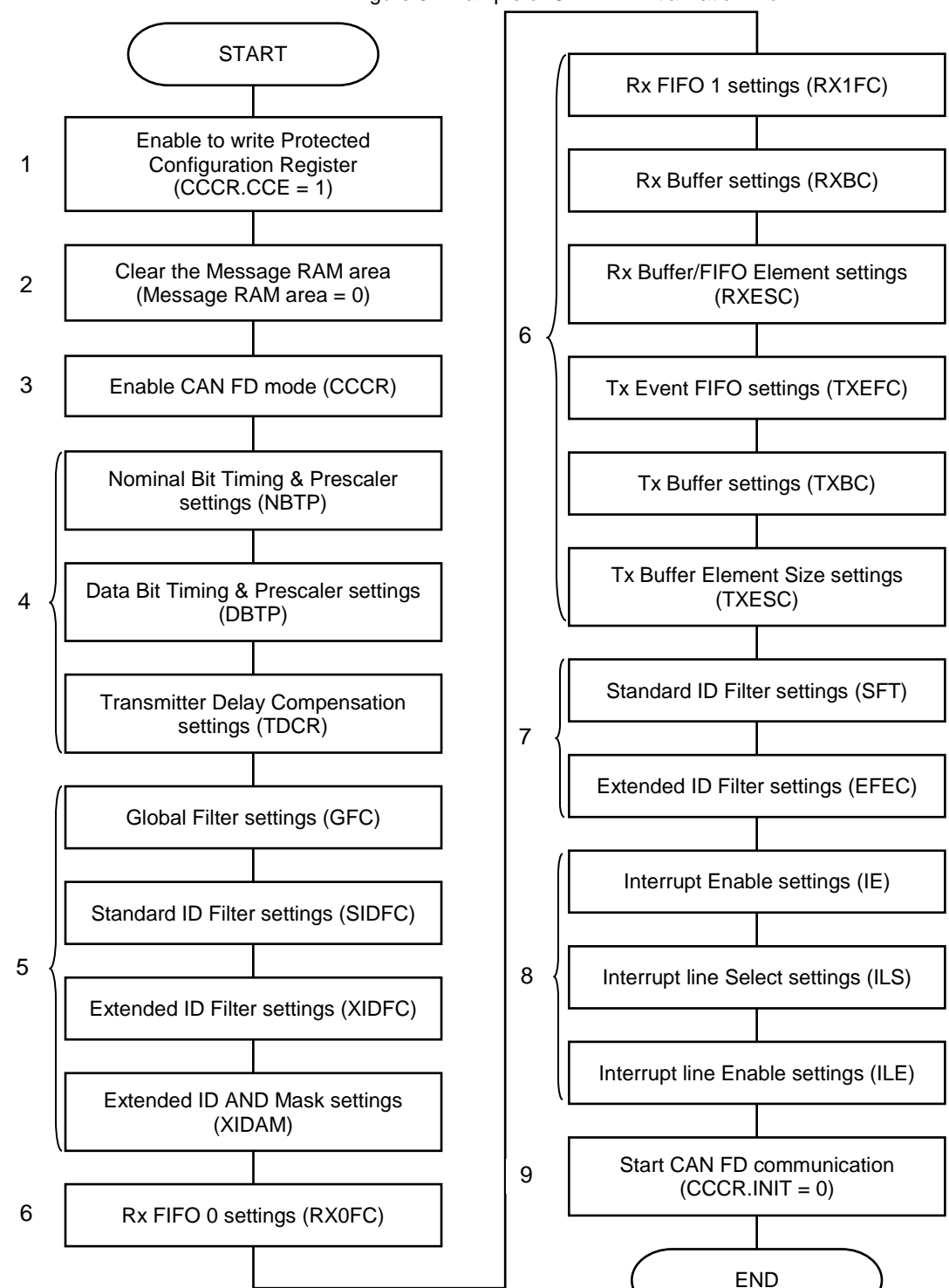

Figure 6. Example of CAN FD Initialization Flow

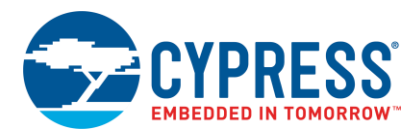

#### <span id="page-10-0"></span>**4.3.1 Example Program of CAN FD Initialization**

Code 3 demonstrates the example program of CAN FD initialization settings

```
Code 3. Initialization Settings
```

```
void CanFD_Init(void)
{
   stc_id_filter_t* pstcIdFilter;
    stc_extid_filter_t* pstcExtIdFilter;
   uint32 t^* pulAdrs;
   uint16 t u16count;
     /* Shadow data to avoid RMW and speed up HW access */
   un cpg canfdn sidfc t unSIDFC = { 0 };
    un\_cpg\_canddn\_xidfc\_t unXIDFC = { 0 };
    un\_cpg\_canfdn\_xidan\_t unXIDAM = { 0 };
    un\_cpg\_canfdn\_rxf0c_t unRXF0C = { 0 };
    un cpg canfdn rxf1c t unRXF1C = { 0 };
    \overline{\text{u}} cpg<sup>-</sup>canfdn<sup>-</sup>rxbc t unRXBC = { 0 };
    un cpg canfdn txefc t unTXEFC = \{ 0 \};
    un cpg canfdn txbc t unTXBC = { 0 };
    un-cpg\_canfdn\_cccr t unCCCR = { 0 };
    un\_cpg\_canfdn\_nbtp<sup>t</sup> unNBTP = { 0 };
    un\_cpg\_canfdn\_dbtp^-t unDBTP = { 0 };
    un cpg canfdn tdcr<sup>t</sup> unTDCR = { 0 };
    un cpg canfdn gfc t unGFC = { 0 };
    un cpg canfdn rxesc t unRXESC = { 0 };
    un cpg canfdn txesc t unTXESC = { 0 };
    un cpg canfdn ie t unIE = { 0 };
    un\_cpg\_canddn\_ils_t unILS = { 0 };
    un\_cpg\_canfdn\_ile_t unILE = { 0 };
     /* Set CCCR.INIT to 1 and wait until it will be updated. */
     unCCCR.stcField.u1INIT = 1;
     CPG_CANFD0_CCCR = unCCCR.u32Register;
     while ( CPG_CANFD0_CCCR_INIT != 1 )
     {
     }
     /* Cancel protection */
     unCCCR.stcField.u1CCE = 1;
    CPG CANFD0 CCCR = unCCCR.u32Register;
     /* Clear the message RAM area */
    pulsars = (uint32_t *)((uint32_t) \&CPG_CANFD0 + (uint32_t)0x0008000);for (u16count = 0; u16count < 4096; u16count++)
     {
        *pulAdrs++ = 0;
     }
     /* Configuration of CAN bus */
     /* CCCR register */
    unCCCR.stcField.u1TXP = 0; /* Transmit pause disabled. */
    unCCCR.stcField.u1BRSE = 1; /* Bit rate switching for transmissions enabled. */
    unCCCR.stcField.u1FDOE = 1; /* FD operation enabled. */unCCCR.stcField.u1TEST = 0; /* Normal operation */
    unCCCR.stcField.u1DAR = 0; /* Automatic retransmission enabled. */
                                                                     Stop CAN FD communication
                                                     Enable to write Protected Configuration Register
                                                                    Clear the Message RAM area
```
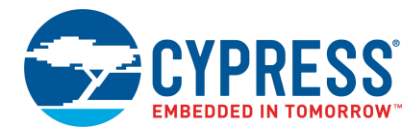

unCCCR.stcField.u1MON = 0;  $/*$  Bus Monitoring Mode is disabled. \*/ unCCCR.stcField.u1CSR = 0; /\* No clock stop is requested. \*/ unCCCR.stcField.u1ASM =  $0$ ;  $/*$  Normal CAN operation.  $*/$ CPG CANFD0 CCCR = unCCCR.u32Register; /\* Normal Bit Timing & Prescaler Register \*/  $unNBTP.setcField.u9NBRP = 3;$  unNBTP.stcField.u8NTSEG1 = 13; unNBTP.stcField.u7NTSEG2 = 4; unNBTP.stcField.u7NSJW = 4; CPG CANFD0 NBTP = unNBTP.u32Register; /\* Data Bit Timing & Prescaler \*/ unDBTP.stcField.u1TDC = 1; /\* Transceiver Delay Compensation enabled. \*/  $unDBTP.setCField.u5DBRP = 0;$  unDBTP.stcField.u5DTSEG1 = 3; unDBTP.stcField.u4DTSEG2 = 2; unDBTP.stcField.u4DSJW = 2; CPG CANFD0 DBTP = unDBTP.u32Register; /\* Transmitter Delay Compensation \*/ unTDCR.stcField.u7TDCO = 4; /\* Transmitter Delay Compensation Offset \*/ unTDCR.stcField.u7TDCF = 0; /\* Transmitter Delay Compensation Filter Window Length \*/ CPG CANFD0 TDCR = unTDCR.u32Register; - /\* Configuration of Message RAM \*/ /\* Configuration of ID Filter List \*/ /\* Configuration of Global Filter \*/ unGFC.stcField.u2ANFS = 2; /\* Reject when unmatch id \*/ unGFC.stcField.u2ANFE = 2; /\* Reject when unmatch id \*/ unGFC.stcField.u1RRFS = 1; /\* Reject all remote frame \*/ unGFC.stcField.u1RRFE = 1; /\* Reject all remote frame \*/ CPG CANFD0 GFC = unGFC.u32Register; /\* Standard ID filter \*/ unSIDFC.stcField.u8LSS = 1; /\* Number of standard Message ID filter elements =  $1 \times$ / unSIDFC.stcField.u14FLSSA =  $0x00000000$ ; /\* offset(word) \* CPG CANFD0 SIDFC = unSIDFC.u32Register; - /\* Extended ID filter \*/ unXIDFC.stcField.u7LSE = 1; /\* Number of extended Message ID filter elements =  $1 \cdot$ / unXIDFC.stcField.u14FLESA =  $0x00000004$ ; /\* offset(word) \*/ CPG CANFD0 XIDFC = unXIDFC.u32Register; unXIDAM.stcField.u29EIDM = 0x1fffffff; /\* not filtering(initial value) \*/ CPG CANFD0 XIDAM = unXIDAM.u32Register; /\* Configuration of Rx Buffer and Rx FIFO \*/  $/*$  Rx FIFO 0 (not use)  $*/$ unRXF0C.stcField.u1F0OM = 0;  $\frac{1}{2}$  /\* Rx FIFO 0 blocking mode \*/ unRXF0C.stcField.u7F0WM =  $0$ ; /\* Watermark interrupt disabled \*/ unRXF0C.stcField.u7F0S = 0;  $\frac{1}{2}$  /\* FIFO Element Number = 0 \*/ unRXF0C.stcField.u14F0SA =  $0 \times 000000010$ ; /\* offset(word) \*/ CPG CANFD0 RXF0C = unRXF0C.u32Register;  $/*$  Rx FIFO 1 (not use) \*/ unRXF1C.stcField.u1F1OM =  $0$ ; /\* Rx FIFO 1 blocking mode \*/ unRXF1C.stcField.u7F1WM = 0;  $\overrightarrow{ }$  /\* Watermark interrupt disabled \*/ unRXF1C.stcField.u7F1S = 0;  $/*$  FIFO Element Number = 0  $*/$ unRXF1C.stcField.u14F1SA =  $0x00000020$ ; /\* offset(word) \*/ Enable CAN FD mode Nominal Bit Timing & Prescaler settings  $(500$ khne) Data Bit Timing & Prescaler settings (5Mbps) Transmitter Delay Compensation settings Global Filter settings Standard ID Filter settings Extended ID Filter settings Extended ID AND Mask settings Rx FIFO 0 settings

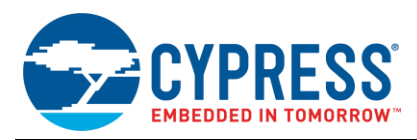

```
CPG CANFD0 RXF1C = unRXF1C.u32Register;
 /* Rx buffer */
unRXBC.stcField.u14RBSA = 0x00000030; /* offset(word) */
CPG CANFD0 RXBC = unRXBC.u32Register;
 /* Configuration of Rx Buffer and Rx FIFO */
unRXESC.stcField.u3RBDS = 7; /* 64 byte data field. */unRXESC.stcField.u3F1DS = 7; /* FIF01 64 byte data field. */
unRXESC.stcField.u3F0DS = 7; /* FIF00 64 byte data field. */
CPG CANFD0 RXESC = unRXESC.u32Register;
 /* Configuration of Tx Buffer and Tx FIFO/Queue */
 /* Tx Event FIFO (not use) */
unTXEFC.stcField.u6EFWM = 0; /* Watermark interrupt disabled. */
unTXEFC.stcField.u6EFS = 0; /* Tx Event FIFO disabled. */
 unTXEFC.stcField.u14EFSA = 0x00000100; /* offset(word) */
CPG CANFD0 TXEFC = unTXEFC.u32Register;
/* Tx buffer */unTXBC.stcField.u1TFOM = 0; /* Tx FIFO operation */unTXBC.stcField.u6TFQS = 0; /* No Tx FIFO/Queue */
unTXBC.stcField.u6NDTB = 1; /* Number of Dedicated Tx Buffers = 1 */
unTXBC.stcField.u14TBSA = 0x00000200; /* offset(word) */
CPG CANFD0 TXBC = unTXBC.u32Register;
 /* Configuration of Tx Buffer Element Size */
unTXESC.stcField.u3TBDS = 7; /* 64 byte data field. */
CPG CANFD0 TXESC = unTXESC.u32Register;
 /* Configuration of ID Filter */
 /* Standard Message ID Filter */
pstcIdFilter = (stc id filter t*)((uint32 t*)((uint32 t)&CPG CANFD0 +
(uint32_t)0x0008000) + CPG_CANFD0_SIDFC_FLSSA);<br>pstcIdFilter->SFT = 2; /* Standard Filter Type : Class:
                                   /* Standard Filter Type : Classic filter */
 pstcIdFilter->SFEC = 7; /* Store into dedicated Rx Buffer, */
                                  /* configuration of SFT[1:0] ignored. */
pstcIdFilter->SFID1 = 0 \times 010; /* Filter ID : 0 \times 10(16) */
 pstcIdFilter->SFID2 = (0 << 9) /* Store message into a dedicated Rx Buffer */
                       | 0; /* Buffer index : 0 */
 /* Extended Message ID Filter */
 pstcExtIdFilter = (stc_extid_filter_t*)((uint32_t*)((uint32_t)&CPG_CANFD0 +
                    (uin\bar{t}32_t)\bar{0}x00008\bar{0}00) + CPG_{\bar{c}}\bar{c}ANFDO_XIDFC_FLESA);
pstcExtIdFilter->F1_f.EFT = 2; \overline{\phantom{a}} /* Extended Filter Type : Classic filter */<br>pstcExtIdFilter->F0 f.EFEC = 7; \overline{\phantom{a}} /* Store into dedicated Rx Buffer, */
                                            /* Store into dedicated Rx Buffer, * /
                                            /* configuration of EFT[1:0] ignored. */
pstcExtIdFilter->F0 f.EFID1 = 0x10001; /* Filter ID : 0x10001(65537) */
pstcExtIdFilter->F1<sup>-</sup>f.EFID2 = (0 << 9) /* Store message into a dedicated Rx Buffer */
                                | 1; /* Buffer index : 1 */
 /* Configuration of Interrupt */
 /* Interrupt Enable */
unIE.stcField.u1DRXE = 1; /* Message stored to Dedicated Rx Buffer */
CPG CANFD0 IE = unIE.u32Register; '
 /* Interrupt Line Select */
unILS.u32Register = 0; /* Interrupt line canfd int0 */
CPG CANFD0 ILS = unILS.u32Register;
                                                                              Rx FIFO 1 settings
                                                                             Rx Buffer settings
                                                                 Rx Buffer/FIFO Element settings
                                                                         Tx Event FIFO settings
                                                                         Tx Buffer settings
                                                                   Tx Buffer Element Size settings
                                                                     Standard ID Filter settings
                                                                     Extended ID Filter settings
                                                                        Interrupt Enable settings
                                                                      Interrupt line Select settings
```
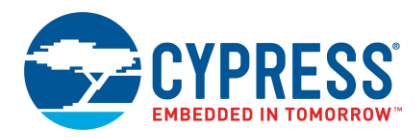

}

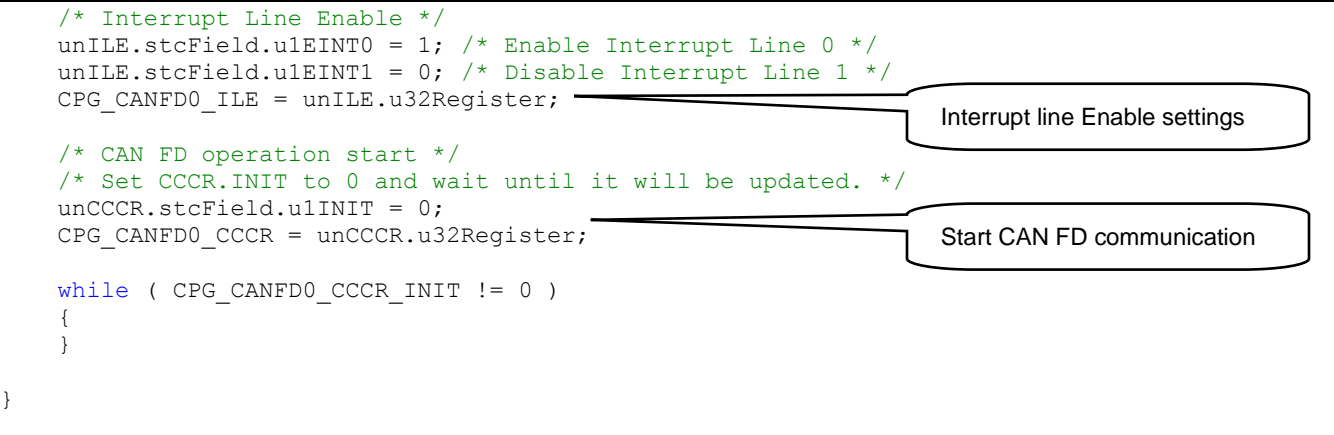

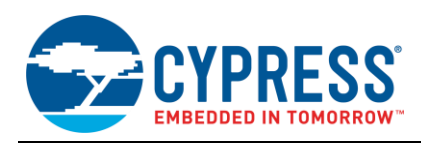

#### <span id="page-14-0"></span>**4.4 Message Transmission**

[Figure 7](#page-14-1) is an example of Message Transmission flow. This example does not use the Tx interrupt.

The Message is sent via the Tx Buffer in the message RAM area. Ensure that there are no pending requests (TXBRP). If there is no pending request, calculate the Tx Buffer address of the message RAM and write the control information and data of the frame transmitted by the CAN FD controller. A message transmission is started by writing to Tx Buffer Add Request (TXBAR).

<span id="page-14-1"></span>Sectio[n 4.4.1](#page-15-0) shows a code example of the following flow.

Figure 7. Example of Message Transmission Flow

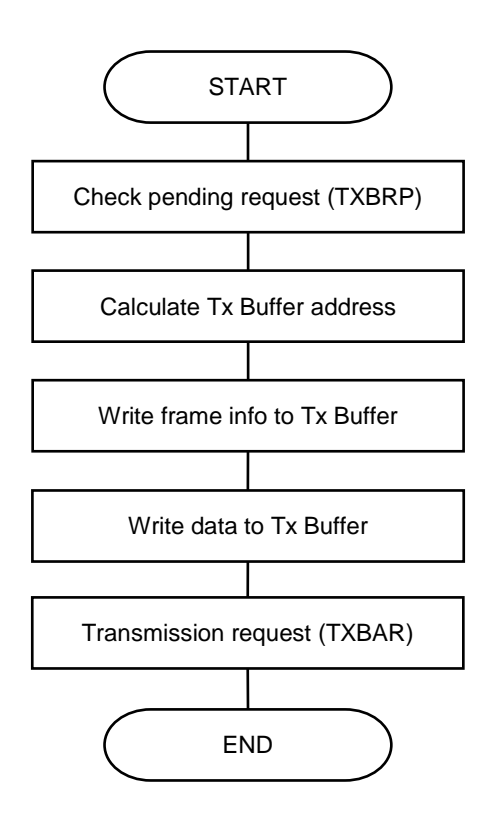

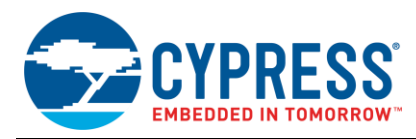

#### <span id="page-15-0"></span>**4.4.1 Example Program of Message Transmission**

Code 4 demonstrates the example program of CAN FD Message transmission. This program do not use the Tx interrupt.

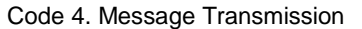

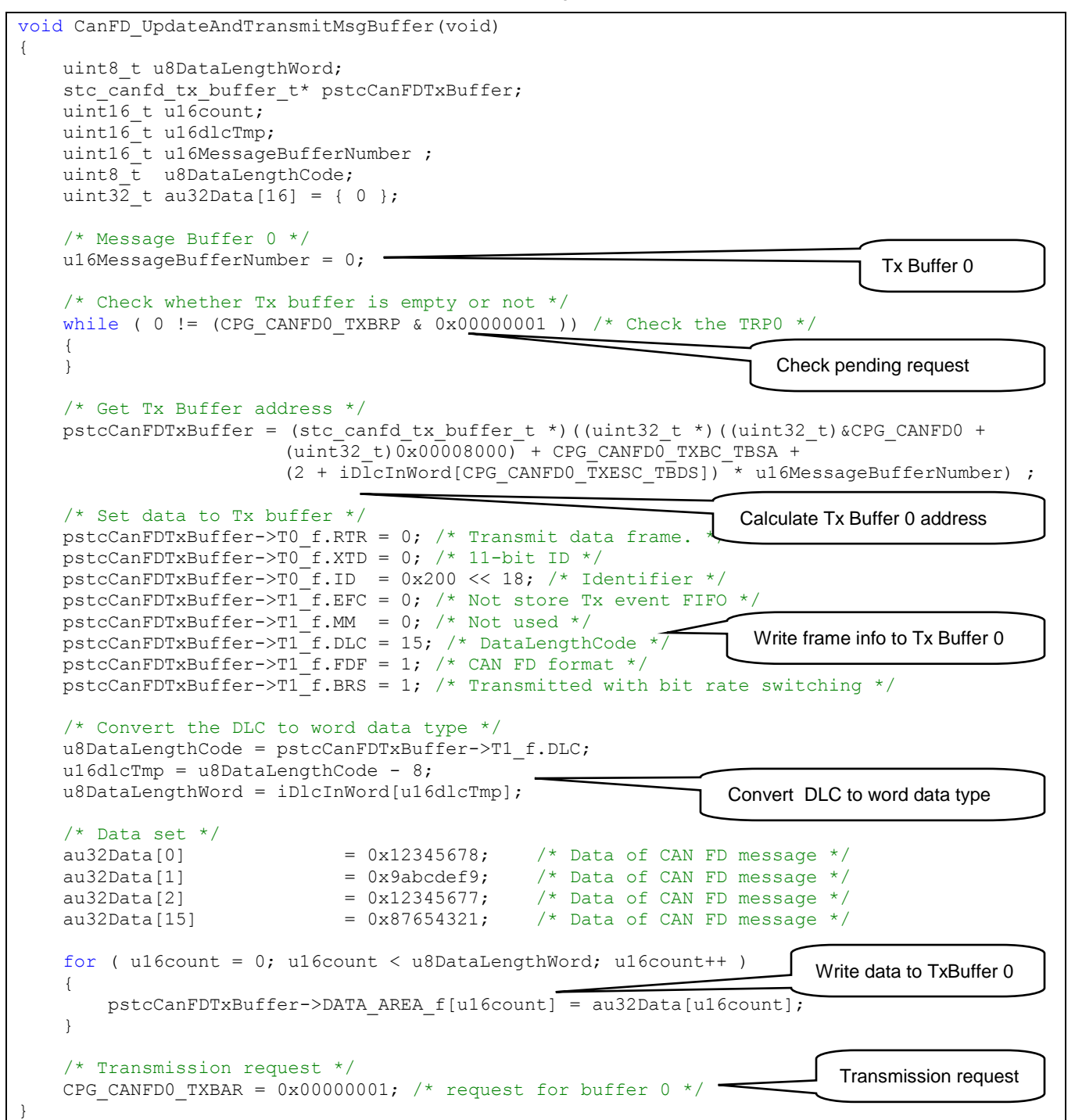

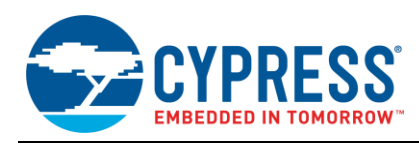

#### <span id="page-16-0"></span>**4.5 Message Reception**

[Figure 8](#page-16-1) is an example of Message Reception flow using the Rx buffer and the Rx interrupt.

The received message is filtered by the message filter and stored in the Rx buffer of the message RAM area; an interrupt occurs at this event. When a message is stored in the dedicated Rx Buffer, the corresponding bits of the Interrupt Register (IR.DRX) and New Data 1/2 (NDAT 1/2) are set. Calculate the start address of the Rx Buffer and read the received message information from the calculated address.

<span id="page-16-1"></span>Sectio[n 4.5.1](#page-17-0) shows a code example of the following flow.

Figure 8. Example of Message Reception Flow

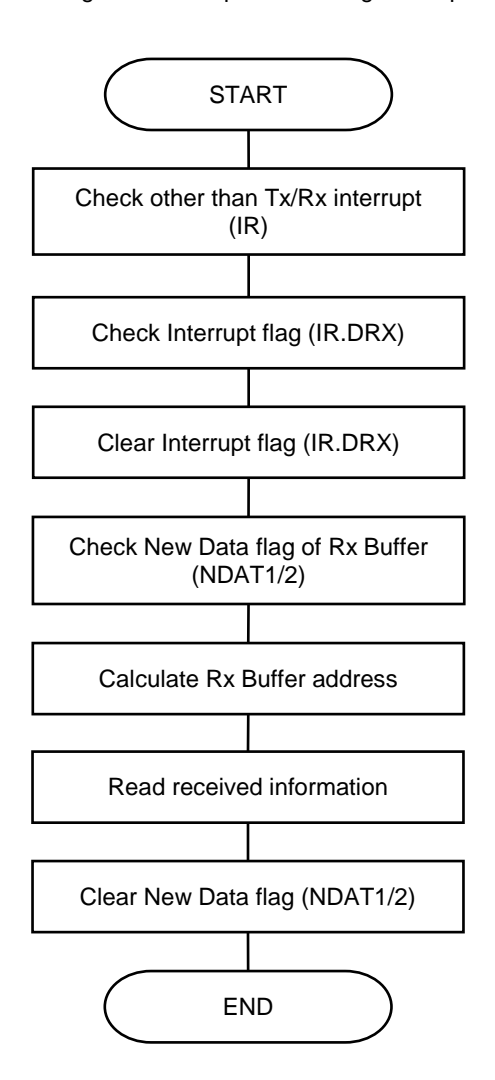

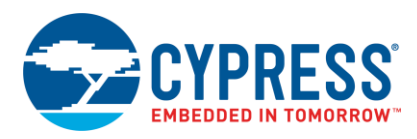

#### <span id="page-17-0"></span>**4.5.1 Example Program of Message Reception**

Code 5 demonstrates the example program of CAN FD Message reception. This program use the Rx buffer and the Rx interrupt.

Code 5. Message Reception

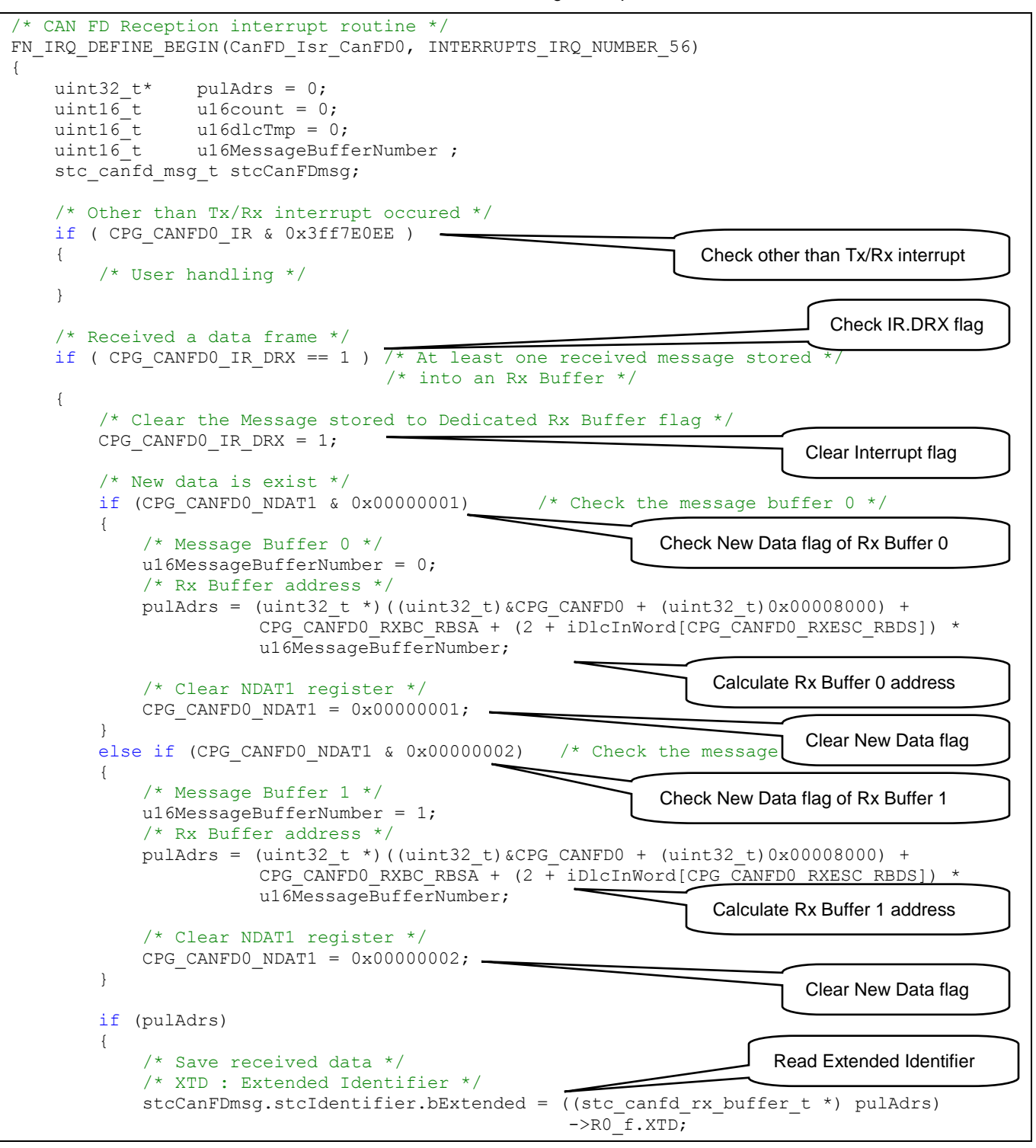

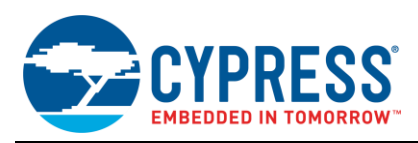

```
/* ID : RxID */ if ( stcCanFDmsg.stcIdentifier.bExtended == FALSE )
\{ stcCanFDmsg.stcIdentifier.u32Identifier = 
                                ((stc_canfd_rx_buffer_t *) pulAdrs)->R0_f.ID >> 18;
 }
            else
\{ stcCanFDmsg.stcIdentifier.u32Identifier = 
                                     ((stc_canfd_rx_buffer_t *) pulAdrs)->R0_f.ID;
 }
            /* FDF : Extended Data Length */
           stcCanFDmsg.bCanFDFormat = ((stc canfd rx buffer t *) pulAdrs)->R1 f.FDF;
            /* DLC : Data Length Code */
            stcCanFDmsg.stcData.u8DataLengthCode = 
                                     ((stc_canfd_rx_buffer_t *) pulAdrs)->R1_f.DLC;
            /* Copy 0-64 byte of data area */
            if ( stcCanFDmsg.stcData.u8DataLengthCode < 8 )
\{u16dlcTmp = 0; }
            else
\{u16dlcTmp = stcCanFDmsg.stcData.u8DataLengthCode - 8;
 } 
            for ( u16count = 0; u16count < iDlcInWord[u16dlcTmp]; u16count++ )
\{ stcCanFDmsg.stcData.au32Data[u16count] = 
                        ((stc_canfd_rx_buffer_t *) pulAdrs)->DATA_AREA_f[u16count];
 }
        }
    }
   else if ( CPG CANFD0 IR TC == 1 ) /* Transmission completed */
    {
    }
}
FN_IRQ_DEFINE_END()
                                                                       Read Identifier
                                                               Read Extended Data Length
                                                                Read Data Length Code
                                                                         Read Data
```
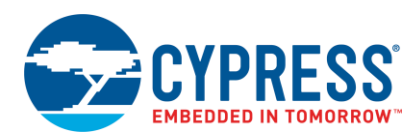

# <span id="page-19-0"></span>**5 Related Documents**

- [S6J311E/D/C/B Series 32-bit Microcontroller Traveo Family](http://www.cypress.com/documentation/datasheets/s6j311e-s6j311d-s6j311c-s6j311b-32-bit-traveo-family-s6j3110-series) Datasheet
- [S6J311A/9/8 Series 32-bit Microcontroller Traveo Family](http://www.cypress.com/documentation/datasheets/s6j311a-s6j3119-s6j3118-32-bit-traveo-family-s6j3110-series-microcontroller) Datasheet
- [S6J3110 Series 32-bit Microcontroller Traveo Family Hardware Manual](http://www.cypress.com/documentation/technical-reference-manuals/s6j3110-series-32-bit-microcontroller-traveo-family)
- [S6J3120 Series 32-bit Microcontroller Traveo Family](http://www.cypress.com/documentation/datasheets/s6j3120-series-32-bit-microcontroller-spansion-traveo-family-datasheet) Datasheet
- [S6J3120 Series 32-bit Microcontroller Traveo Family Hardware Manual](http://www.cypress.com/documentation/technical-reference-manuals/s6j3120-series-32-bit-microcontroller-traveo-family)
- [S6J3200 Series 32-bit Microcontroller Traveo Family Datasheet](http://www.cypress.com/documentation/datasheets/s6j3200-series-32-bit-microcontroller-traveo-family)
- [S6J3200 Series 32-bit Microcontroller Traveo Family Hardware Manual](http://www.cypress.com/documentation/technical-reference-manuals/32-bit-microcontroller-traveo-family-s6j3200-series)
- [S6J32E/F/G Series 32-bit Microcontroller Traveo Family Datasheet](http://www.cypress.com/documentation/datasheets/s6j32e-s6j32f-s6j32g-series-32-bit-microcontroller-traveo-datasheet-advance)
- [S6J32E/F/G Series 32-bit Microcontroller Traveo Family Hardware Manual](http://www.cypress.com/documentation/technical-reference-manuals/32-bit-microcontroller-traveo-family-s6j32e-s6j32f-s6j32g)
- [Traveo Family Hardware Manual Platform Part](http://www.cypress.com/documentation/technical-reference-manuals/traveo-family-32-bit-microcontroller-platform-part) for S6J3200 Series
- [S6J3300 Series 32-bit Microcontroller Traveo Family Datasheet](http://www.cypress.com/documentation/datasheets/s6j3310s6j3320s6j3330s6j3340-series-32-bit-microcontroller-spansion-traveo)
- [S6J3350 Series 32-bit Microcontroller Traveo Family Datasheet](http://www.cypress.com/documentation/datasheets/s6j3350-series-32-bit-microcontroller-traveo-family)
- [S6J3300/S6J3350 Series 32-bit Microcontroller Traveo Family Hardware Manual](http://www.cypress.com/documentation/technical-reference-manuals/s6j3300-series-32-bit-microcontroller-spansion-traveo)
- [S6J3400 Series 32-bit Microcontroller Traveo Family Datasheet](http://www.cypress.com/documentation/datasheets/s6j3400-series-32-bit-arm-cortex-r5f-traveo-microcontroller)
- [S6J3400 Series 32-bit Microcontroller Traveo Family Hardware Manual](http://www.cypress.com/documentation/technical-reference-manuals/s6j34x89a-32-bit-microcontroller-s6j3400-series-hardware)
- [Traveo Family Hardware Manual Platform Part](http://www.cypress.com/documentation/technical-reference-manuals/traveo-family-hardware-manual-platform-part) for S6J3300/S6J3350/S6J3400 Series
- S6J3360/70 Series [Datasheet](http://www.cypress.com/products/cypress-traveo-32-bit-arm-cortex-r5-core-automotive-microcontrollers-mcus) (Doc.No.002-03359)
- [S6J3360/70 Series Hardware Manual \(Doc.No.002-18302\)](http://www.cypress.com/products/cypress-traveo-32-bit-arm-cortex-r5-core-automotive-microcontrollers-mcus)
- Traveo Family [HardwareManual Platform Part](http://www.cypress.com/documentation/technical-reference-manuals/traveo-family-hardware-manual-platform-part) for S6J3360/3370 Series (Doc.No.002-07884)
- [S6J3510 Series Datasheet \(Doc.No.002-18647\)](http://www.cypress.com/products/cypress-traveo-32-bit-arm-cortex-r5-core-automotive-microcontrollers-mcus)
- [S6J3510 Series Hardware Manual \(Doc.No.002-18642\)](http://www.cypress.com/products/cypress-traveo-32-bit-arm-cortex-r5-core-automotive-microcontrollers-mcus)
- [Traveo Family Hardware Manual Platform Part](http://www.cypress.com/documentation/technical-reference-manuals/traveo-family-hardware-manual-platform-part) for S6J3510 Series (Doc.No.002-07884)

#### <span id="page-19-1"></span>**6 Summary**

This application note described how to use CAN FD used mainly in automotive applications.

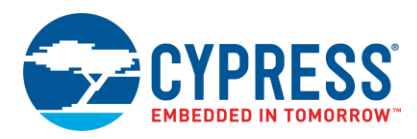

# <span id="page-20-0"></span>**Document History**

Document Title: AN213891 - How to Use CAN FD for Traveo™ Family

Document Number: 002-13891

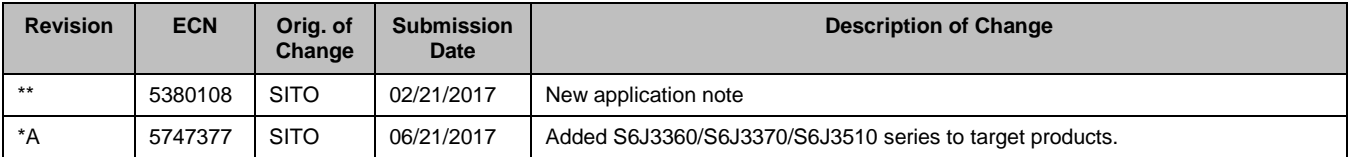

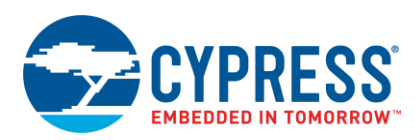

# <span id="page-21-0"></span>**Worldwide Sales and Design Support**

Cypress maintains a worldwide network of offices, solution centers, manufacturer's representatives, and distributors. To find the office closest to you, visit us at [Cypress Locations.](http://www.cypress.com/?id=1062)

# **[Products](http://www.cypress.com/products)**

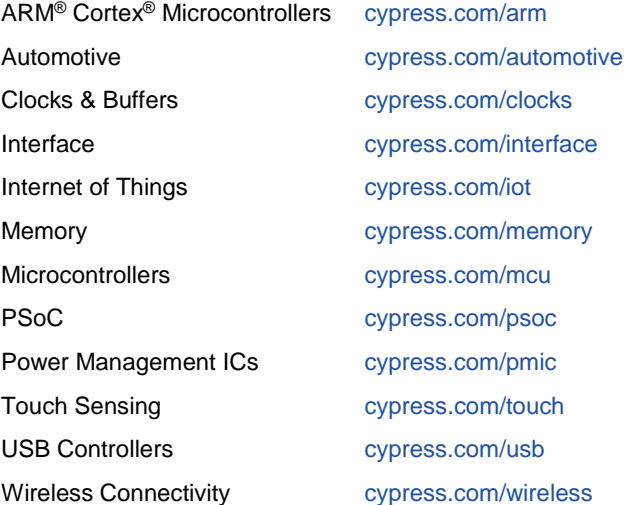

# **PSoC® [Solutions](http://www.cypress.com/psoc)**

[PSoC](http://www.cypress.com/products/psoc-1) 1 [| PSoC](http://www.cypress.com/products/psoc-3) 3 [| PSoC](http://www.cypress.com/products/psoc-4) 4 | [PSoC](http://www.cypress.com/products/32-bit-arm-cortex-m3-psoc-5lp) 5LP | [PSoC](http://cypress.com/psoc6) 6

# **[Cypress Developer Community](http://www.cypress.com/cdc)**

[Forums](http://www.cypress.com/forum) | [WICED IOT Forums](https://community.cypress.com/welcome) | [Projects](http://www.cypress.com/projects) | [Videos](http://www.cypress.com/video-library) | [Blogs](http://www.cypress.com/blog) | [Training](http://www.cypress.com/training) | [Components](http://www.cypress.com/cdc/community-components)

# **[Technical Support](http://www.cypress.com/support)**

[cypress.com/support](http://www.cypress.com/support)

All other trademarks or registered trademarks referenced herein are the property of their respective owners.

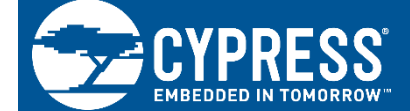

Cypress Semiconductor 198 Champion Court San Jose, CA 95134-1709

© Cypress Semiconductor Corporation, 2017. This document is the property of Cypress Semiconductor Corporation and its subsidiaries, including Spansion LLC ("Cypress"). This document, including any software or firmware included or referenced in this document ("Software"), is owned by Cypress under the intellectual property laws and treaties of the United States and other countries worldwide. Cypress reserves all rights under such laws and treaties and does not, except as specifically stated in this paragraph, grant any license under its patents, copyrights, trademarks, or other intellectual property rights. If the Software is not accompanied by a license agreement and you do not otherwise have a written agreement with Cypress governing the use of the Software, then Cypress hereby grants you a personal, non-exclusive, nontransferable license (without the right to sublicense) (1) under its copyright rights in the Software (a) for Software provided in source code form, to modify and reproduce the Software solely for use with Cypress hardware products, only internally within your organization, and (b) to distribute the Software in binary code form externally to end users (either directly or indirectly through resellers and distributors), solely for use on Cypress hardware product units, and (2) under those claims of Cypress's patents that are infringed by the Software (as provided by Cypress, unmodified) to make, use, distribute, and import the Software solely for use with Cypress hardware products. Any other use, reproduction, modification, translation, or compilation of the Software is prohibited.

TO THE EXTENT PERMITTED BY APPLICABLE LAW, CYPRESS MAKES NO WARRANTY OF ANY KIND, EXPRESS OR IMPLIED, WITH REGARD TO THIS DOCUMENT OR ANY SOFTWARE OR ACCOMPANYING HARDWARE, INCLUDING, BUT NOT LIMITED TO, THE IMPLIED WARRANTIES OF MERCHANTABILITY AND FITNESS FOR A PARTICULAR PURPOSE. To the extent permitted by applicable law, Cypress reserves the right to make changes to this document without further notice. Cypress does not assume any liability arising out of the application or use of any product or circuit described in this document. Any information provided in this document, including any sample design information or programming code, is provided only for reference purposes. It is the responsibility of the user of this document to properly design, program, and test the functionality and safety of any application made of this information and any resulting product. Cypress products are not designed, intended, or authorized for use as critical components in systems designed or intended for the operation of weapons, weapons systems, nuclear installations, life-support devices or systems, other medical devices or systems (including resuscitation equipment and surgical implants), pollution control or hazardous substances management, or other uses where the failure of the device or system could cause personal injury, death, or property damage ("Unintended Uses"). A critical component is any component of a device or system whose failure to perform can be reasonably expected to cause the failure of the device or system, or to affect its safety or effectiveness. Cypress is not liable, in whole or in part, and you shall and hereby do release Cypress from any claim, damage, or other liability arising from or related to all Unintended Uses of Cypress products. You shall indemnify and hold Cypress harmless from and against all claims, costs, damages, and other liabilities, including claims for personal injury or death, arising from or related to any Unintended Uses of Cypress products.

Cypress, the Cypress logo, Spansion, the Spansion logo, and combinations thereof, WICED, PSoC, CapSense, EZ-USB, F-RAM, and Traveo are trademarks or registered trademarks of Cypress in the United States and other countries. For a more complete list of Cypress trademarks, visit cypress.com. Other names and brands may be claimed as property of their respective owners.